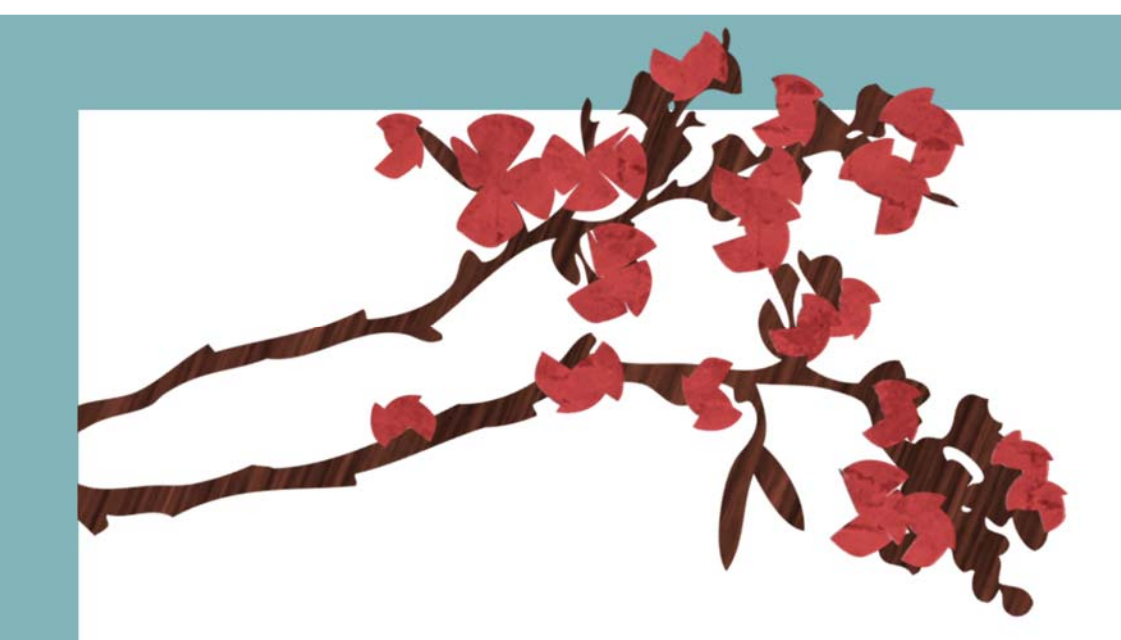

## **COME INSERIRE LA SCELTA DELLA TAGLIA E DEL COLORE NELL'ACQUISTO DI UN PRODOTTO CON WOOCOMMERCE**

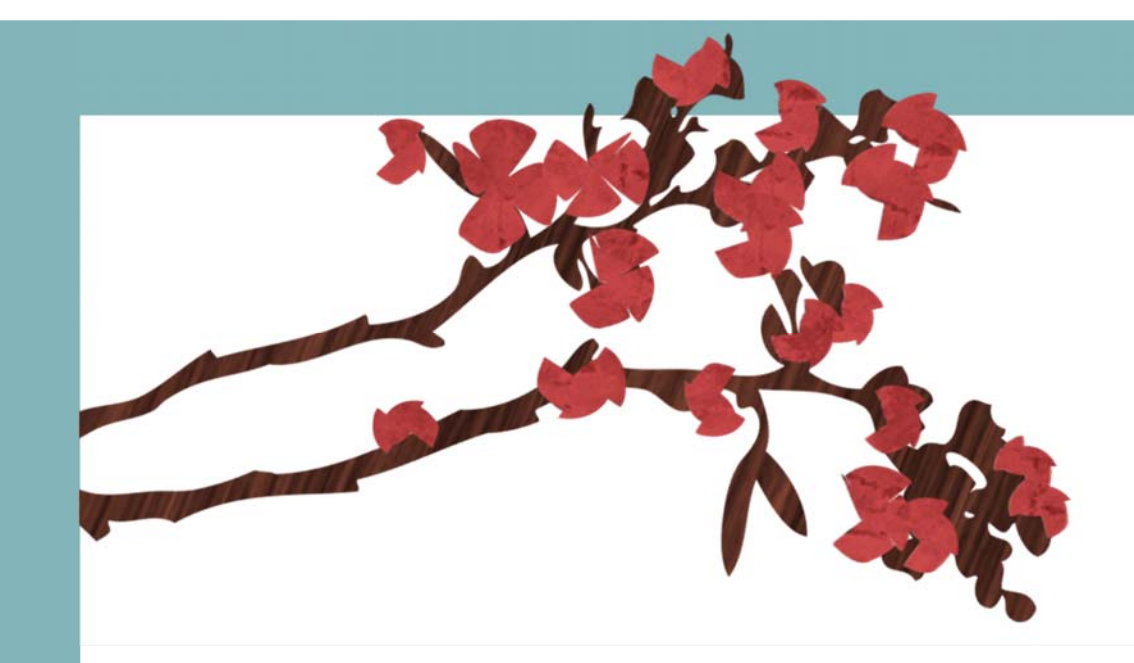

**1) definire nella scheda prodotti, gli attributi (gli attributi consentono di definire i dati extra del prodotto, come la dimensione o il colore)**

**2) aggiungi prodotto nella scheda prodotti:**

**‐ inserisci nome prodotto**

**‐ inserisci descrizione prodotto**

**‐ nella scheda generale di dati prodotto scegliere prodotto variabile e inserire COD. e prezzo.**

 **‐ Aggiungi spuntando la casella magazzino per eventuale gestione delle scorte.**

**‐ nella sceda attributi, aggiungi gli attributi desiderati (già salvati in precedenza o da aggiungere se non previsti) e collega le varianti del prodotto**

**‐ inserisci foto prodotto**

**‐ Pubblica Prodotto.**

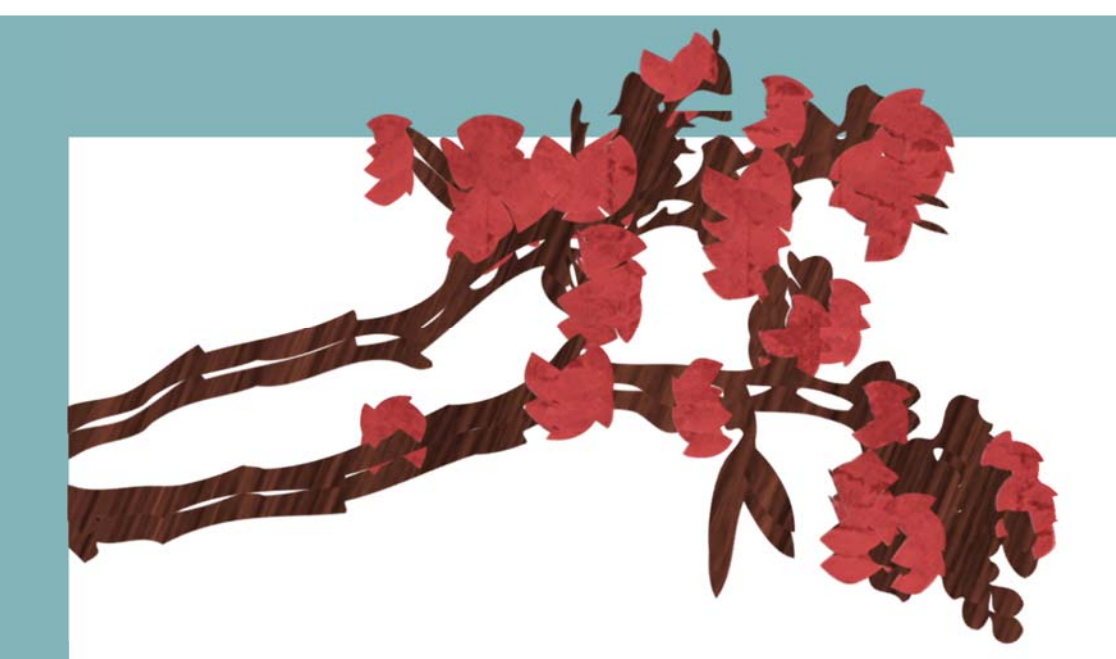

## **Arrivederci alla prossima Guida su:**

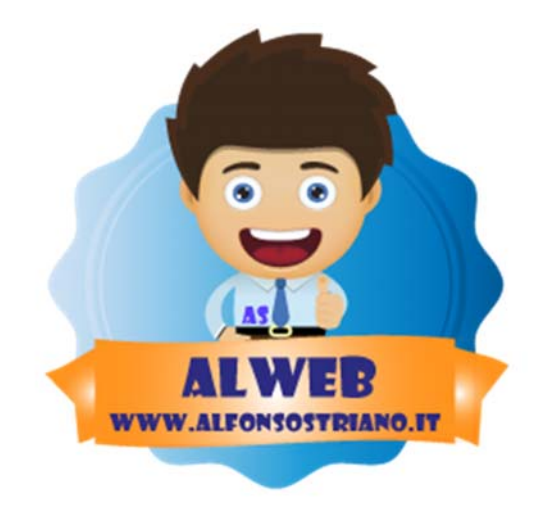

## **www.alfonsostriano.it**

**Scarica la guida completa (in formato pdf) a questo indirizzo:** 

**http://adf.ly/wQz5g**